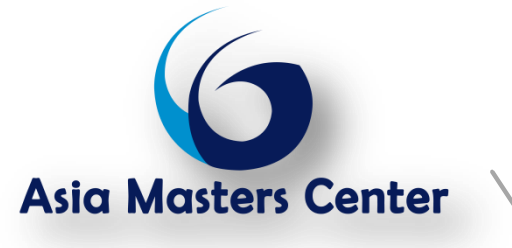

# **AutoCAD Civil 3d: Land Development**

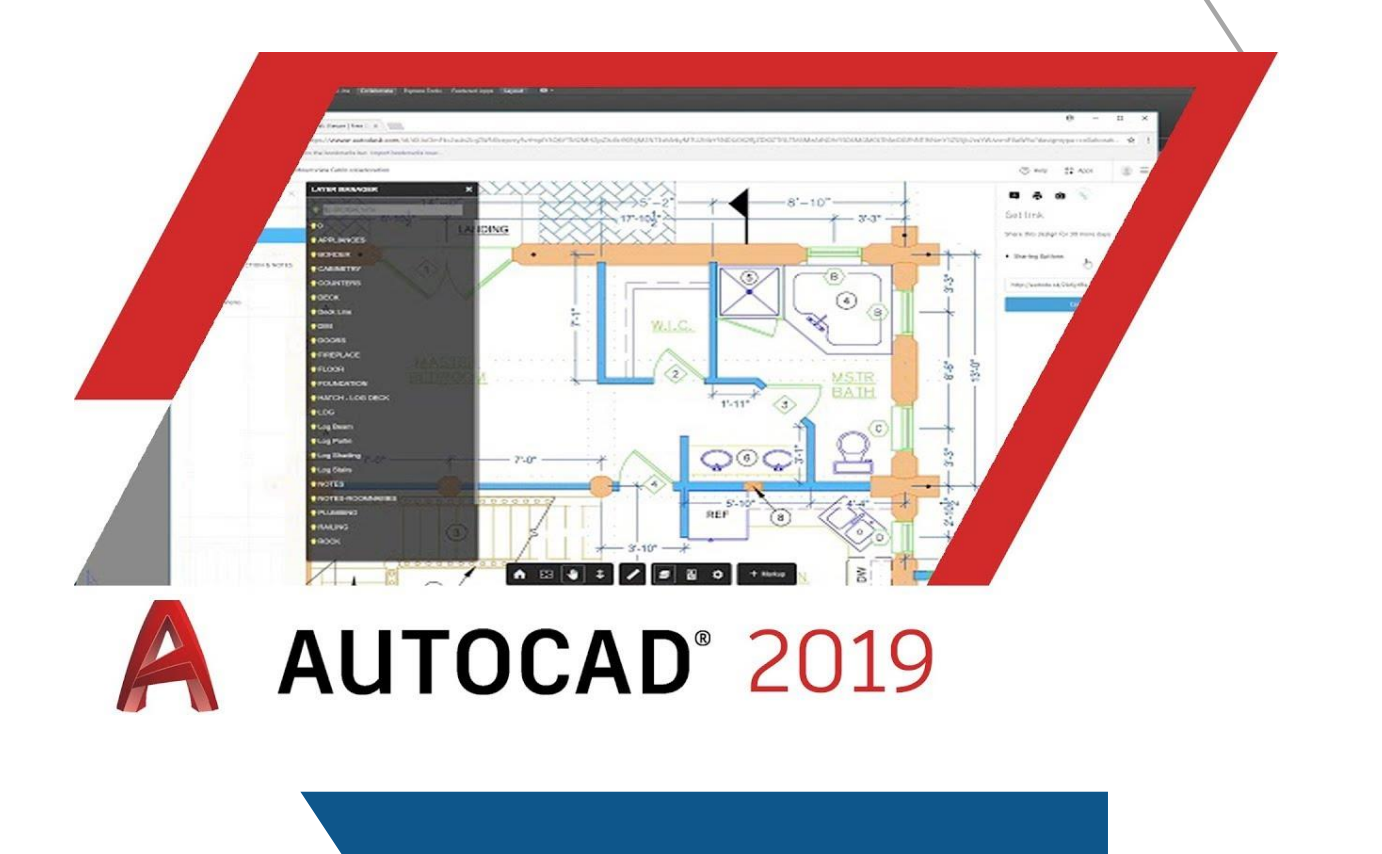

**Asia Masters Centre (AMC), Suite 2 B, level 6, Office Block, Grand Millennium Hotel, Bukit Bintang Street, 55100 Kuala Lumpur, Malaysia. | Tel: +60327326992|Mobile: +601 8909 0379 | Fax: +60327326992 Website: http://www.asiamasters.org/ | Email: info@asia-masters.com**

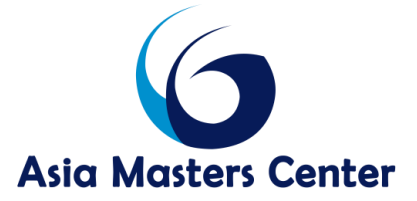

## **AutoCAD Civil 3d: Land Development**

## **Course Objective**

- How Trainers use AutoCAD Civil 3D application to complete the engineering tasks on road design.
- Generate a dynamic model of any road, rail, or corridor project based on design elements, including alignments, profiles, super elevation, and criteria included in design subassemblies and basic skills needed to create, model and modify intersections and Cul-de-Sacs.
- How AutoCAD Civil 3D can be used as a tool to perform common engineering tasks in the modeling and design process more accurately and in less time.

## **Target Audience**

- $\triangleright$  Construction supervisors
- $\triangleright$  Civil engineers
- $\triangleright$  Inspectors

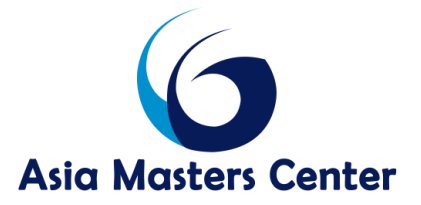

## **Course Outline**

#### **Day 1 Getting Started With Civil 3D**

- $\triangleright$  Civil 3D user interface
- $\triangleright$  How to find help and documentation
- $\triangleright$  Introduction to the main Civil 3D objects points, alignments, profiles, surfaces
- $\triangleright$  How to create Civil 3D objects
- $\triangleright$  Introduction to settings in Civil 3D
- $\triangleright$  How to manage drawings
- $\triangleright$  Working with Points
- $\triangleright$  An overview of points
- $\triangleright$  Working with point settings
- $\triangleright$  Displaying points
- $\triangleright$  Creating new points
- $\triangleright$  Using point groups to manage points
- $\triangleright$  More about creating points
- $\triangleright$  Editing and modifying points
- $\triangleright$  Using description keys to manage points
- $\triangleright$  Working with Alignments

#### **Day 2**

#### **An overview of alignments**

- $\triangleright$  Creating alignments from polylines and other entities
- $\triangleright$  Creating alignments by layout
- $\triangleright$  Editing alignments
- $\triangleright$  Labeling alignments
- Alignment labels and tables

**Asia Masters Centre (AMC), Suite 2 B, level 6, Office Block, Grand Millennium Hotel, Bukit Bintang Street, 55100 Kuala Lumpur, Malaysia. | Tel: +60327326992|Mobile: +601 8909 0379 | Fax: +60327326992 Website: http://www.asiamasters.org/ | Email: info@asia-masters.com**

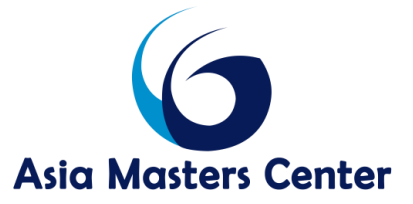

- Creating points along an alignment
- $\triangleright$  Generating alignment reports
- $\triangleright$  An overview of surfaces
- $\triangleright$  Creating surfaces
- $\triangleright$  Working with Surfaces
- $\triangleright$  Using surface utilities
- $\triangleright$  Adding break lines to surfaces
- $\triangleright$  Surface boundaries
- $\triangleright$  Displaying contours
- $\triangleright$  Changing contour styles

#### Day 3 **Working with Profiles**

- $\triangleright$  An overview of profiles
- $\triangleright$  Creating existing ground profiles
- $\triangleright$  Working with profile styles and profile views
- $\triangleright$  Editing proposed roadway profiles
- $\triangleright$  Checking profile designs vs design criteria
- Creating proposed roadway profiles
- $\triangleright$  Labeling profiles
- $\triangleright$  Creating quick profiles and profile reports
- $\triangleright$  Overview of sections
- $\triangleright$  Working with Sections
- $\triangleright$  Creating sample lines for sections
- $\triangleright$  Creating existing ground sections
- $\triangleright$  Working with section styles
- $\triangleright$  Working with Assemblies and Subassemblies

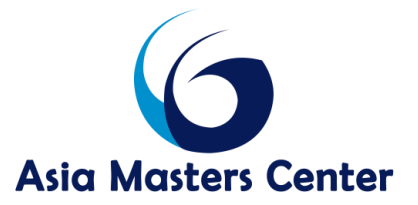

#### Day 4 **An overview of assemblies**

- $\triangleright$  Creating Assemblies
- $\triangleright$  Editing Assemblies
- $\triangleright$  Creating Subassemblies
- Managing Assemblies
- Working with Corridors
- $\triangleright$  Corridors-Overview
- $\triangleright$  Preparing Existing Surfaces for Corridors
- Creating Corridors-Part I
- Creating Corridors-Part II
- Editing Corridors
- Viewing Corridor Existing Cross-Sections
- Creating Proposed Corridor Cross-Sections
- Editing Corridor Cross-Sections
- Creating Corridor Surfaces and Renderings
- Calculating Corridor Earthwork Volumes
- Exporting Corridors

#### Day 5

#### **An overview of Cul-de-Sacs**

- $\triangleright$  Creating Cul-de-Sacs
- Creating a Corridor Surface and Cul-de-Sac Island
- Designing a Cul-de-Sac Bulb
- $\triangleright$  Creating Knuckles
- Creating a Knuckle Surface
- $\triangleright$  Revising the Knuckle
- $\triangleright$  Preparing to Plot the Cul-de-Sac
- Creating an Intersection: Peer Roads/
- Establishing Regions and Modeling the Corridor

**Asia Masters Centre (AMC), Suite 2 B, level 6, Office Block, Grand Millennium Hotel, Bukit Bintang Street, 55100 Kuala Lumpur, Malaysia. | Tel: +60327326992|Mobile: +601 8909 0379 | Fax: +60327326992 Website: http://www.asiamasters.org/ | Email: info@asia-masters.com**

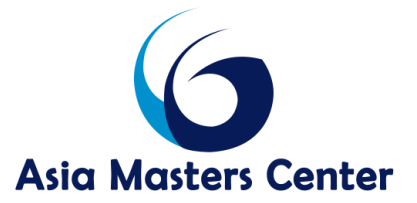

- Side Street Joins Main Road
- Designing Intersection Curb Returns

## **The Feature Of Asia Master Training And Development Center**

- we pick up the customer from the airport to the hotel.
- we give the participant training bag includes all the necessary tools for the course.
- Working within groups to achieve the best results.
- All our courses are confirmed and we do not postpone or cancel the courses regardless of the number of participants in the course.
- We can assist you in booking hotels at discounted prices if you wish to book through us.
- We offer the certificate from Asia Masters Center for Training and Administrative Development.

## The Cost Of The Training Program Includes The Following:

- 1) Scientific article on flash memory.
- 2) Training Room.
- 3) Training.
- 4) Coffee break.
- 5) The training bag includes all the tools for the course.

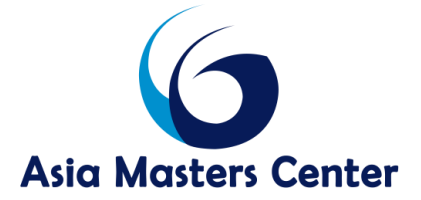

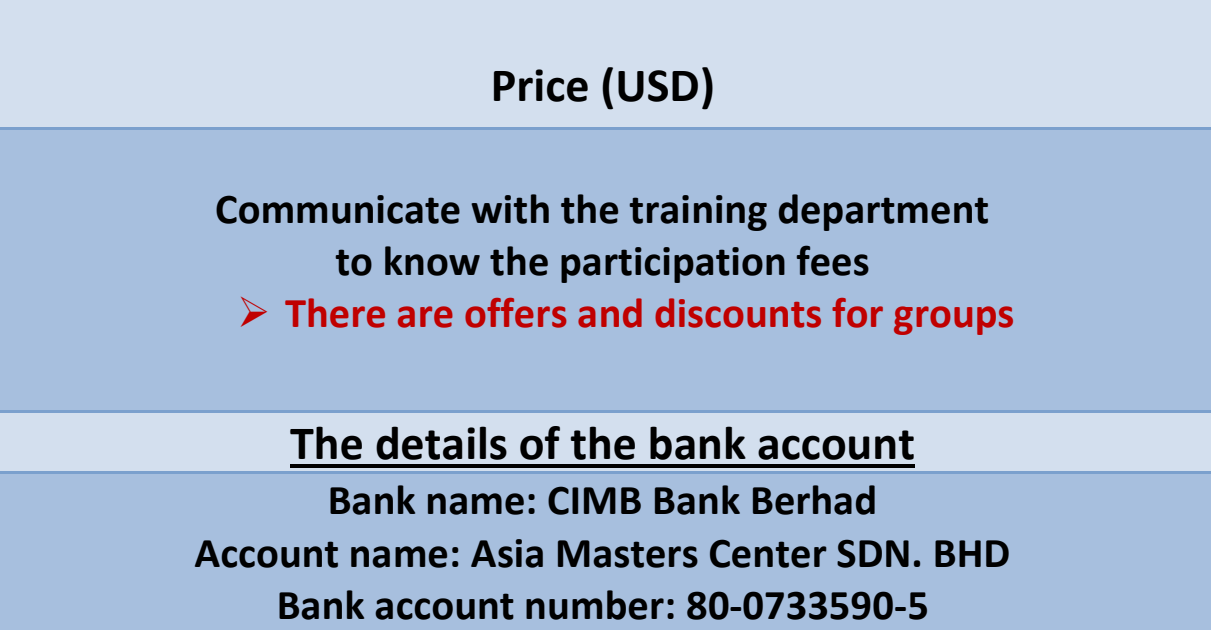

**Swift code: CIBBMYKL**

**IBAN: Null**